# Technology Lightning Round

Keri Baker, Bebe Chang, Jaime Goldman, Sara Thomas

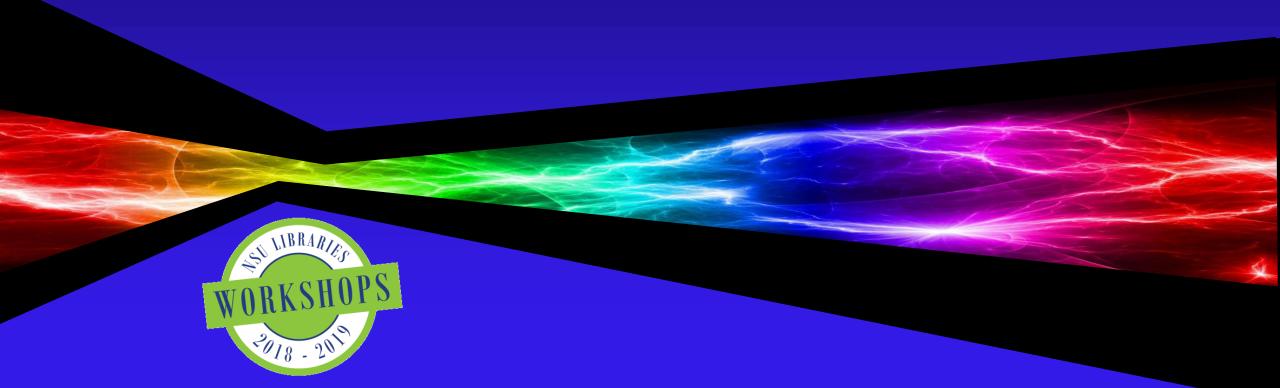

### Technology Lightning Round Format

- Introductions
- Sessions:
  - Dimensions Keri Baker
  - Open Science Framework Bebe Chang
  - Kudos Jaime Goldman
  - Abine's Blur Sara Thomas
- Online Questions Forum
- Live Demonstrations

# Dimensions

Keri Baker kbaker1@nova.edu

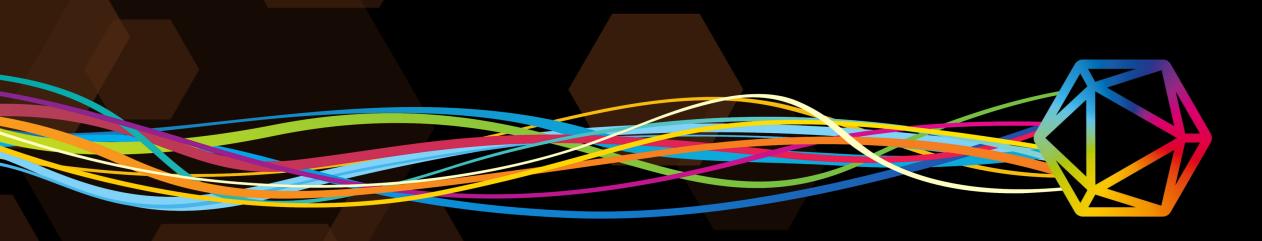

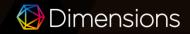

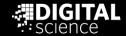

## https://app.dimensions.ai/

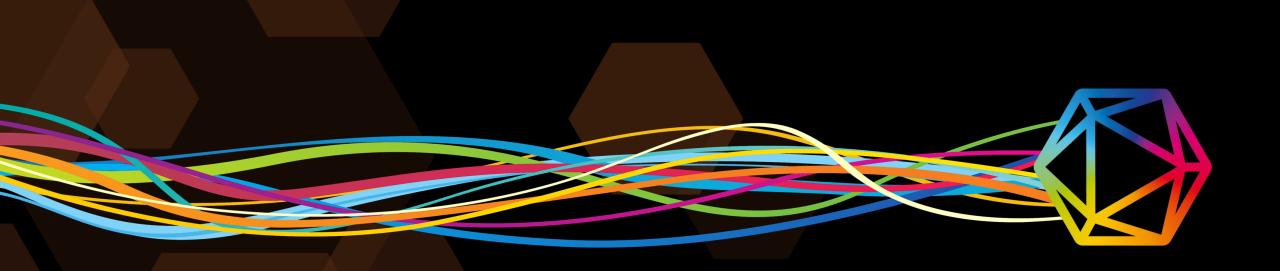

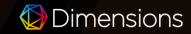

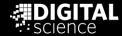

### What is Dimensions?

Dimensions is a linked research knowledge system that re-imagines discovery and access to research. Developed by Digital Science in collaboration with over 100 leading research organizations around the world, Dimensions brings together grants, publications, citations, alternative metrics, clinical trials, patents and policy documents to deliver a platform that enables users to find and access the most relevant information faster, analyze the academic and broader outcomes of research, and gather insights to inform future strategy.

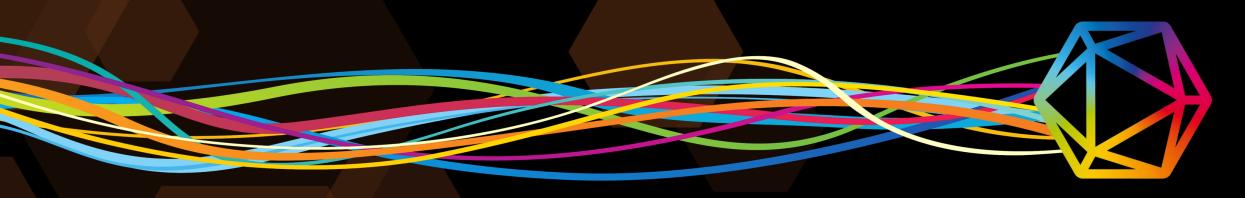

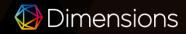

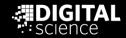

#### THE BASICS

Dimensions is a linked, categorized and disambiguated database of:

- Publications
- Awarded Grants
- Patents
- Clinical Trials
- Policy Documents

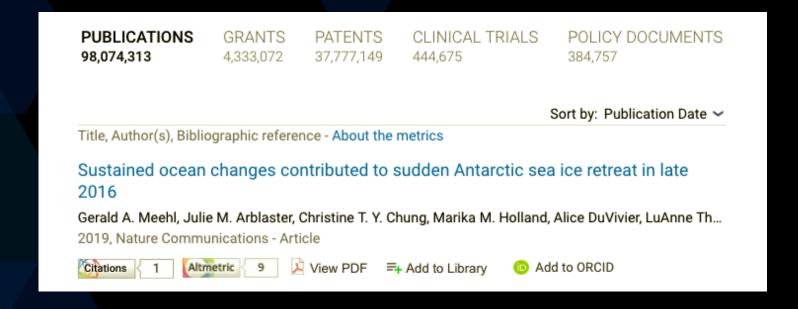

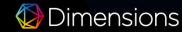

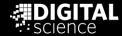

### How we capture a broader picture of research

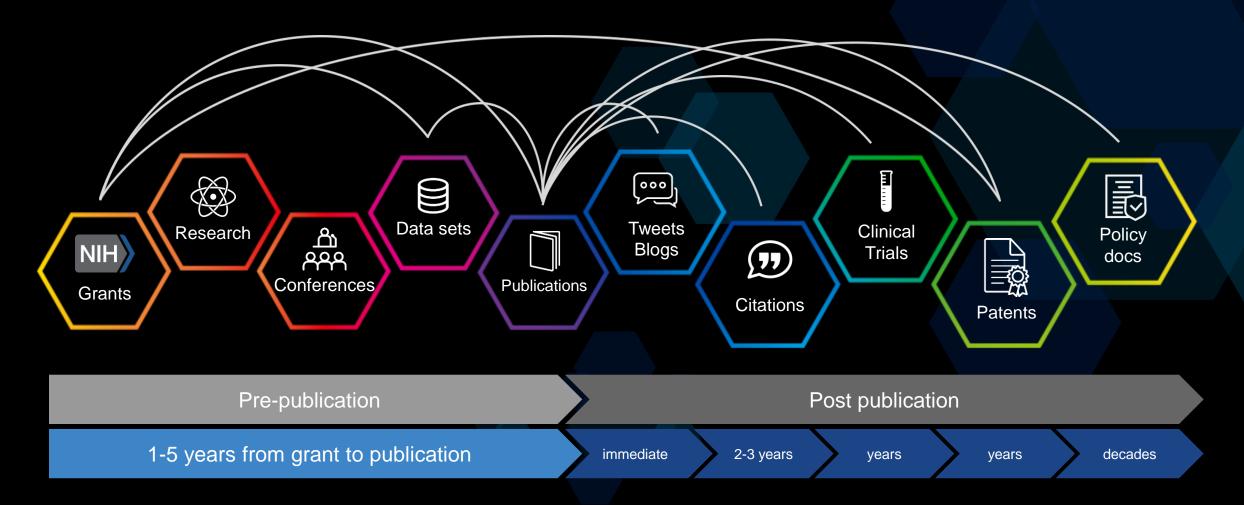

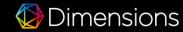

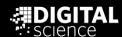

### Cost

- Website is free to use
  - Intended for discovery at publication level
- Upgraded versions:
  - Plus organizational version that allows you to search by grants, patents, clinical trials, and policy documents to browse
  - Analytics appropriate for a grants office; considered the Cadillac version of this software
    - When this is purchased by an institution with limited users, the entire institution receives Plus for free.

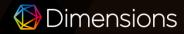

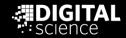

#### A Version for Everyone

#### **Dimensions**

0

#### **Dimensions Plus**

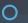

#### **Dimensions Analytics**

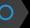

- Access millions of publications and see how each is linked to grants, patents, and clinical trials
- 1-click full text access to Open Access publications
- Researcher Profiles
- Advanced and full-text searching capabilities to find most relevant results
- Save and re-run queries
- Use data aggregations & visualizations to understand research trends and activities
- Use citation-based metrics & articlelevel Altmetric online attention
- Claim publications for your ORCID record

- Extensive & fully interlinked database with publications, grants, patents, clinical trials, & policy documents
- Simultaneously search across all content types and apply filters to get 360° view on research activity
- Extended data aggregations across content types to get the full picture of past, current, and future research
- Article-level research categories consistently applied to all content types, as well as funder & research orgs
- 1-click full-text access to OA publications PLUS content available through organizational subscriptions
- Use article-level & aggregated Altmetrics for publication & clinical trials

- Workflow integrated reviewer identification tool, including committee building, assignment, & clustering for manuscripts & applications
- Advanced portfolio reporting functionalities for research funders & publishers
- Additional research classification systems based on machine learning & Al
- Private instance: physically separated application with the option to integrate private/confidential data for analytics use cases and reviewer identification (e.g. grant applications)
- Custom implementations
- Supports visual data analysis & exploration
- Increased download limits

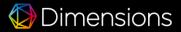

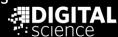

### What Makes This Awesome?

- Improving Proposal Competitiveness
- Understanding Funding Trends
- Informed Faculty Hires
- Direct Strategic Investments / Activities

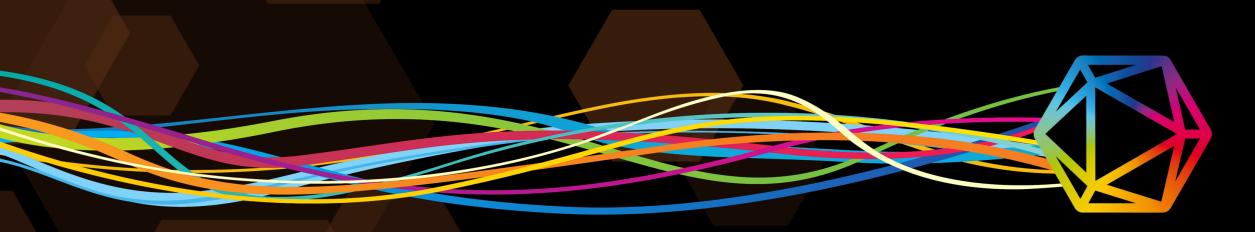

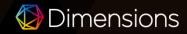

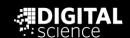

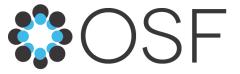

### Open Science Framework

Project Management & Research Collaboration

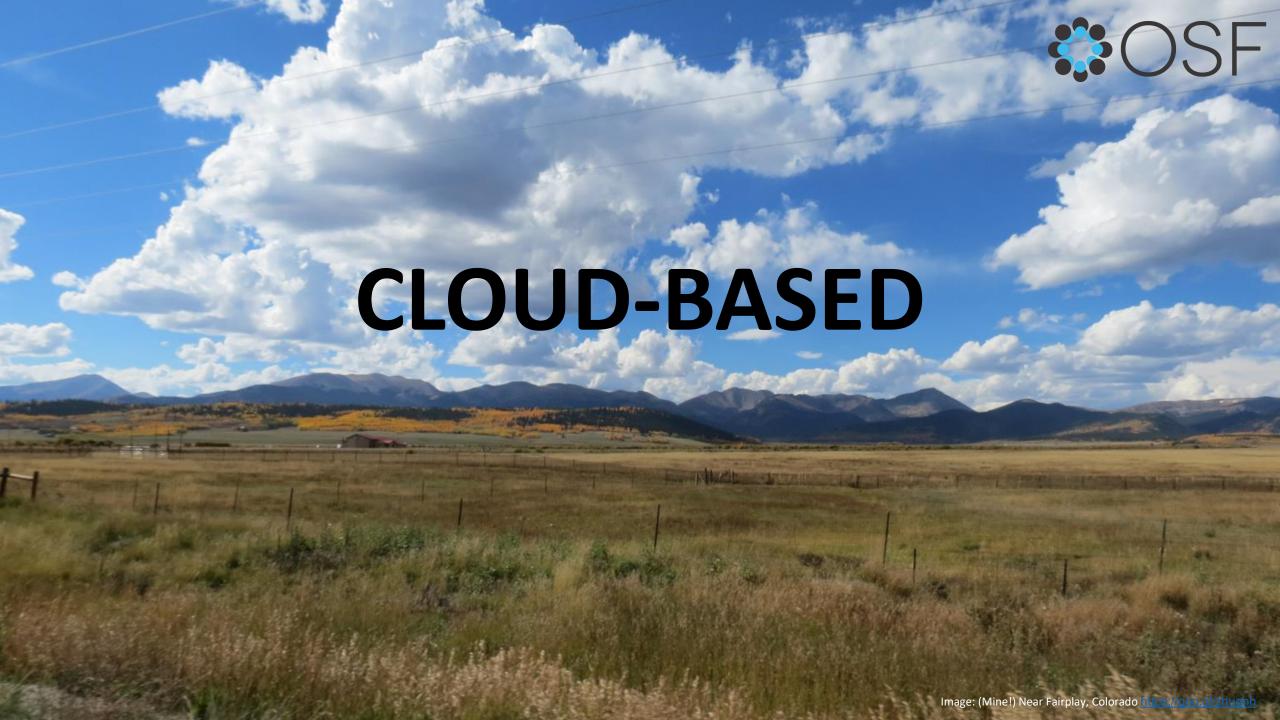

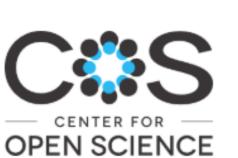

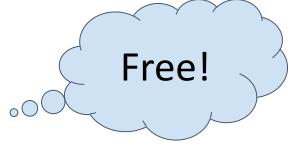

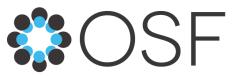

- March 2013
- 501(c)3 non-profit
- Run by scientists
- Open source

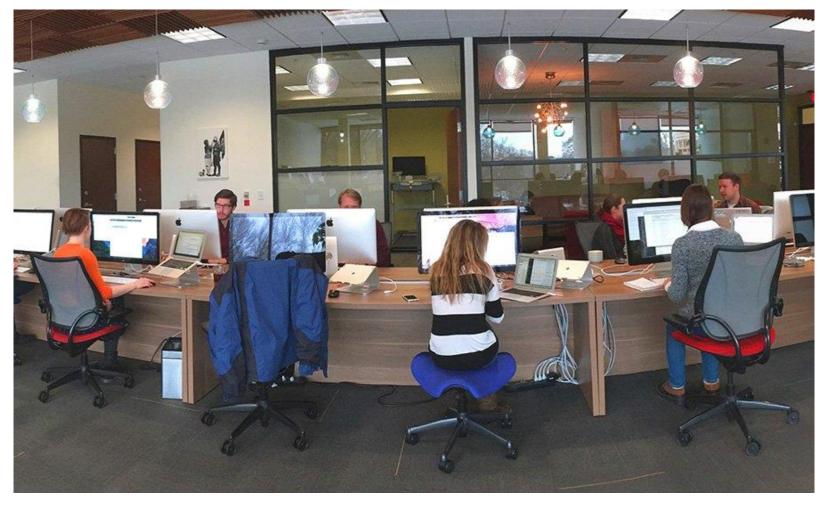

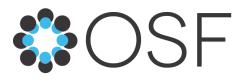

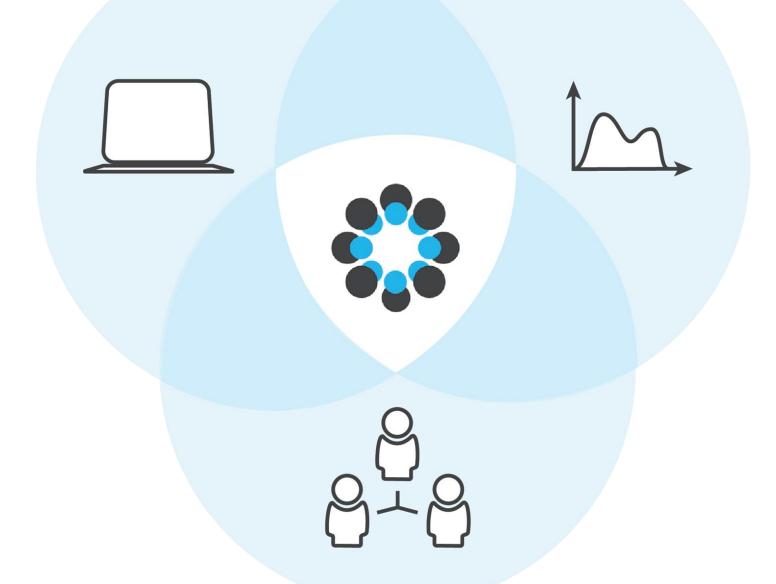

- All disciplines
- Citable, discoverable DOIs
- Workflow system
- Research project lifecycle

Image: https://goo.gl/BhBCsL

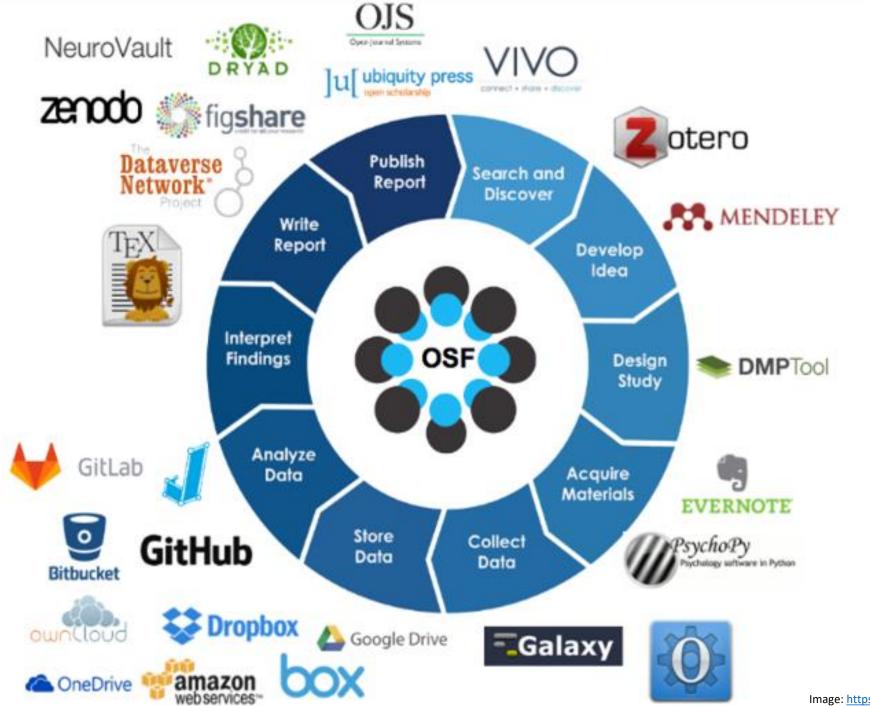

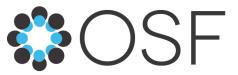

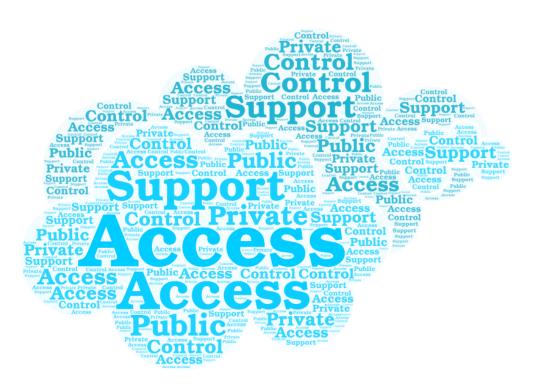

- Controlled access
  - Ability to choose which parts
     of your project to make public
     or private

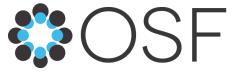

### 3 Overarching Conveniences...

1st...

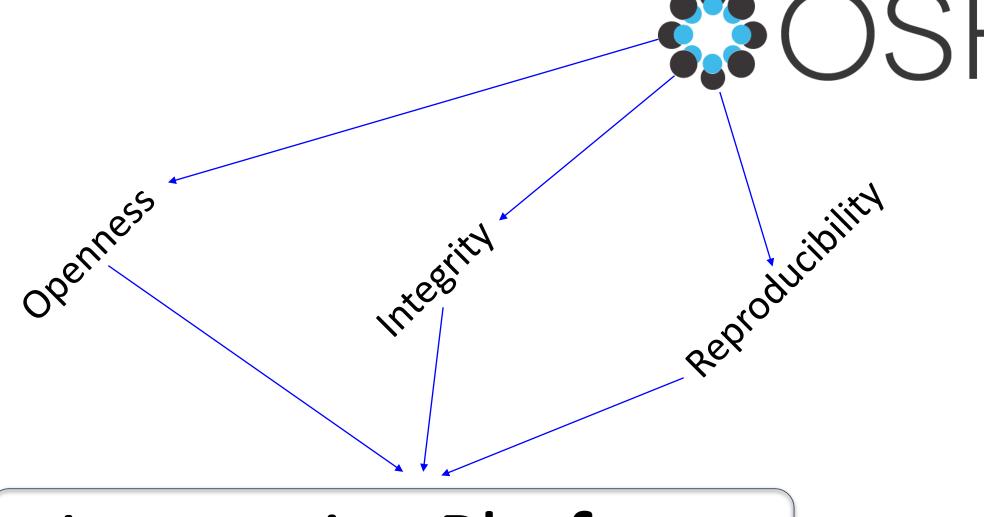

Integrative Platform

### **Add-ons**

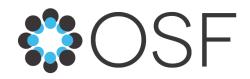

|   | Categories                                                           | Search   |              |                                      |
|---|----------------------------------------------------------------------|----------|--------------|--------------------------------------|
|   | All                                                                  | 67       | Github       | LITABLE                              |
|   | Citations                                                            | <b>.</b> | GitLab       | Enable                               |
|   |                                                                      | Δ        | Google Drive | Enable                               |
|   | Storage  :-(Database Searching :-(Google Scholar)? (Google Scholar)? | <b>A</b> | Mendeley     | Enable                               |
| • | Google Scholes                                                       | <b>~</b> | OneDrive     | Enable                               |
|   | Google Scholar, (Google Scholar, software?                           | 0        | OSF Storage  | (This is a default addon)            |
|   | other citation                                                       | . •      | ownCloud     | Enable                               |
|   | • :-( Plagiarism                                                     | 2        | Zotero       | Enable                               |
|   | (Enam                                                                |          |              | Source: https://osf.io/dbnhk/addons/ |

### 2nd...

:-(Per file upload...
:-(Per file upload...
:-(Per file upload...
:-(Per file upload...
:-(Per file upload...
:-(Per file upload...
:-(Per file upload...
:-(Per file upload...
:-(Per file upload...
:-(Per file upload...
:-(Per file upload...
:-(Per file upload...
:-(Per file upload...
:-(Per file upload...
:-(Per file upload...
:-(Per file upload...
:-(Per file upload...
:-(Per file upload...
:-(Per file upload...
:-(Per file upload...
:-(Per file upload...
:-(Per file upload...
:-(Per file upload...
:-(Per file upload...
:-(Per file upload...
:-(Per file upload...
:-(Per file upload...
:-(Per file upload...
:-(Per file upload...
:-(Per file upload...
:-(Per file upload...
:-(Per file upload...
:-(Per file upload...
:-(Per file upload...
:-(Per file upload...
:-(Per file upload...
:-(Per file upload...
:-(Per file upload...
:-(Per file upload...
:-(Per file upload...
:-(Per file upload...
:-(Per file upload...
:-(Per file upload...
:-(Per file upload...
:-(Per file upload...
:-(Per file upload...
:-(Per file upload...
:-(Per file upload...
:-(Per file upload...
:-(Per file upload...
:-(Per file upload...
:-(Per file upload...
:-(Per file upload...
:-(Per file upload...
:-(Per file upload...
:-(Per file upload...
:-(Per file upload...
:-(Per file upload...
:-(Per file upload...
:-(Per file upload...
:-(Per file upload...
:-(Per file upload...
:-(Per file upload...
:-(Per file upload...
:-(Per file upload...
:-(Per file upload...
:-(Per file upload...
:-(Per file upload...
:-(Per file upload...
:-(Per file upload...
:-(Per file upload...
:-(Per file upload...
:-(Per file upload...
:-(Per file upload...
:-(Per file upload...
:-(Per file upload...
:-(Per file upload...
:-(Per file upload...
:-(Per file upload...
:-(Per file upload...
:-(Per file upload...
:-(Per file upload...
:-(Per file upload...
:-(Per file upload...
:-(Per file upload...
:-(Per file upload...
:-(Per file upload...
:-(Per file upload...
:-(Per file upload...
:-(Per file upload...
:-(Per file upload...
:-(Per file upload...
:-(Per file upload...

| Storage providers on OSF | Storage by provider                                                        | File size limits when uploaded to each add-on from OSF |  |
|--------------------------|----------------------------------------------------------------------------|--------------------------------------------------------|--|
| Amazon S3                | 5GB free or a paid package<br>based on location and storage<br>plan        | 5GB                                                    |  |
| Bitbucket                | 1GB free per repository                                                    | Read-only connection with OSF                          |  |
| Box                      | 10GB free                                                                  | 5GB                                                    |  |
| Dataverse                | 1TB free on Harvard Dataverse;<br>other Dataverses set alternate<br>limits | 2GB                                                    |  |
| Dropbox                  | 2GB free                                                                   | 5GB                                                    |  |
| figshare                 | 20GB free private storage,<br>unlimited public                             | 50MB                                                   |  |
| GitHub                   | 1GB free per repository                                                    | 100MB                                                  |  |
| GitLab                   | 10GB free per repository                                                   | Read-only connection with OSF                          |  |
| Google Drive             | 15GB free                                                                  | 5GB                                                    |  |
| OneDrive                 | 5GB free                                                                   | Read-only connection with OSF                          |  |
| ownCloud                 | 5GB free                                                                   | 512MB                                                  |  |

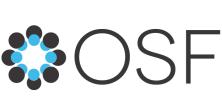

### 3rd... and more!

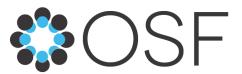

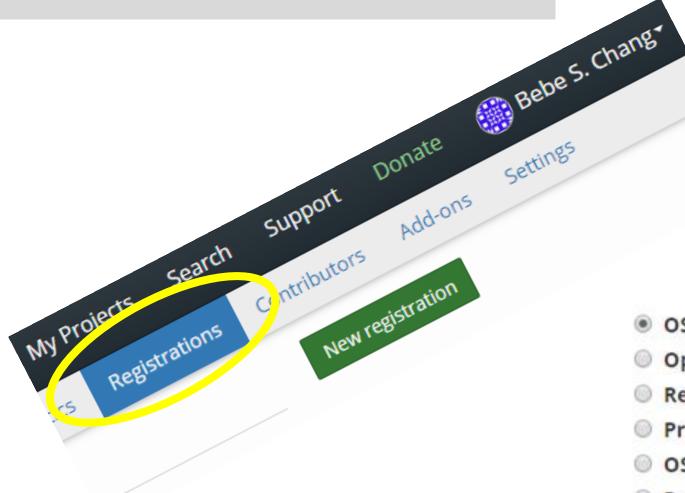

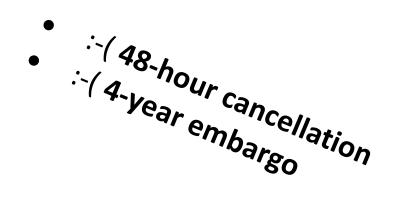

- OSF Preregistration 0
- Open-Ended Registration 6
- Registered Report Protocol Preregistration 6
- Preregistration Template from AsPredicted.org 6
- OSF-Standard Pre-Data Collection Registration 6
- Replication Recipe (Brandt et al., 2013): Post-Completio
- Replication Recipe (Brandt et al., 2013): Pre-Registratio
- Pre-Registration in Social Psychology (van 't Veer & Gin

Source: https://osf.io/27kej/registrations?tab=drafts

### **Snapshot of a Work-in Progress**

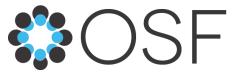

Private Make Public 🏻 🗜 0 💮 🚥

### Opportunities and Challenges for Open Access Platform Adoption in Developed and Developing Countries

#### Contributors: Shaharima Parvin, Bebe S. Chang

Date created: 2018-12-27 07:50 AM | Last Updated: 2018-12-27 09:16 AM

Category: Project

Description:

The project seeks to review open access (OA) platforms and provide pointed discussions under the following headings: 1. The emergence of the Open Access (OA) movement 2. The various OA platforms in the digital environment 3. Challenges and opportunities for OA platforms in the United States 4. Challenges and opportunities for OA platforms in Bangladesh 5. Conclusion and recommendations

License: Add a license

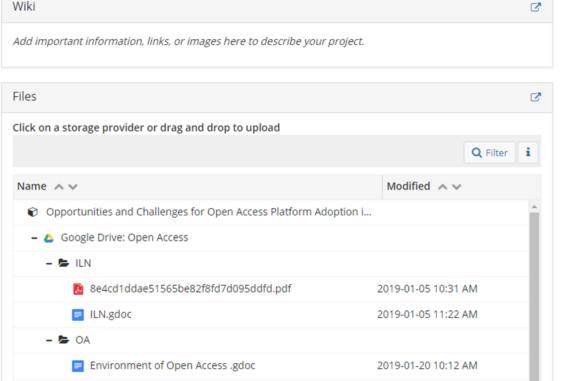

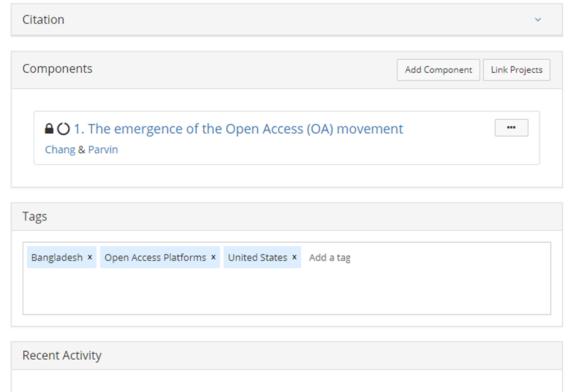

### **Testimonials**

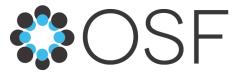

...OSF creates a centralized hub of information where I can oversee a diversity of research projects across multiple classes... The centralization, organization, and anywhere-access save me the time and energy necessary for managing these projects...

Good science is open science. And the fringe benefit is that making materials open forces you to properly document everything, which makes you a better collaborator with your number one research partner – your future self.

Anne Allison, Associate Professor, Biology Piedmont Virginia Community College, USA https://goo.gl/VKg9Up

Tom Stafford, Lecturer in Psychology & Cognitive Science

University of Sheffield, UK

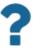

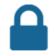

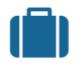

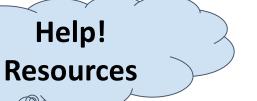

> What types of data does OSF collect?

> Can I opt out of having my data collected?

> How do I report a potential security issue?

> What if I cannot consent to the updated terms an

> Is data stored on OSF Storage encrypted? What a

> Can I have my data deleted?

> How can I export my data?

> How secure is my information?

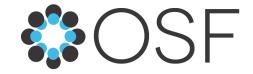

**FAQS** 

Security and Privacy

Accessing Your Account

#### Security and privacy

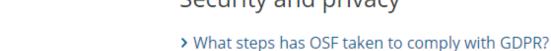

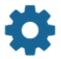

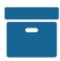

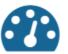

Managing Your User Settings

Creating and Managing Projects

Navigating the Dashboard and My Projects

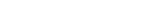

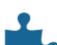

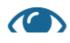

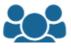

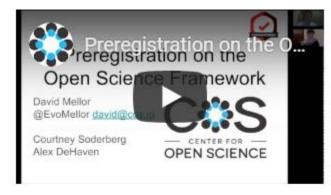

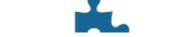

### **OSF 101**

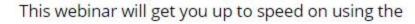

December 201

#### Preregistration on OSF

Preregistration is the process by which researchers

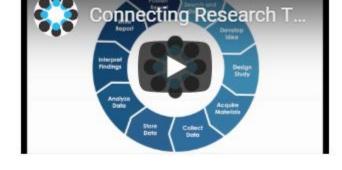

#### Connecting Research Tools to the OSF

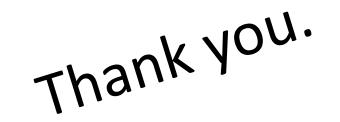

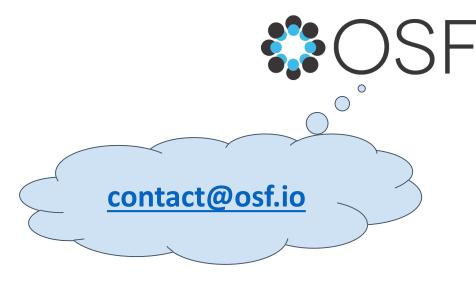

Questions? bebe.chang@nova.edu

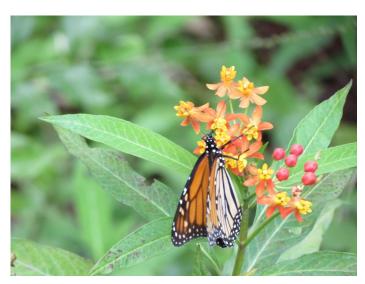

Image: (Mine!) Monarch Butterfly, <a href="https://goo.gl/khEVuS">https://goo.gl/khEVuS</a>

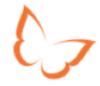

# KUDOS

https://growkudos.com

Jaime M. Goldman

NSU Oceanographic Campus Library

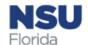

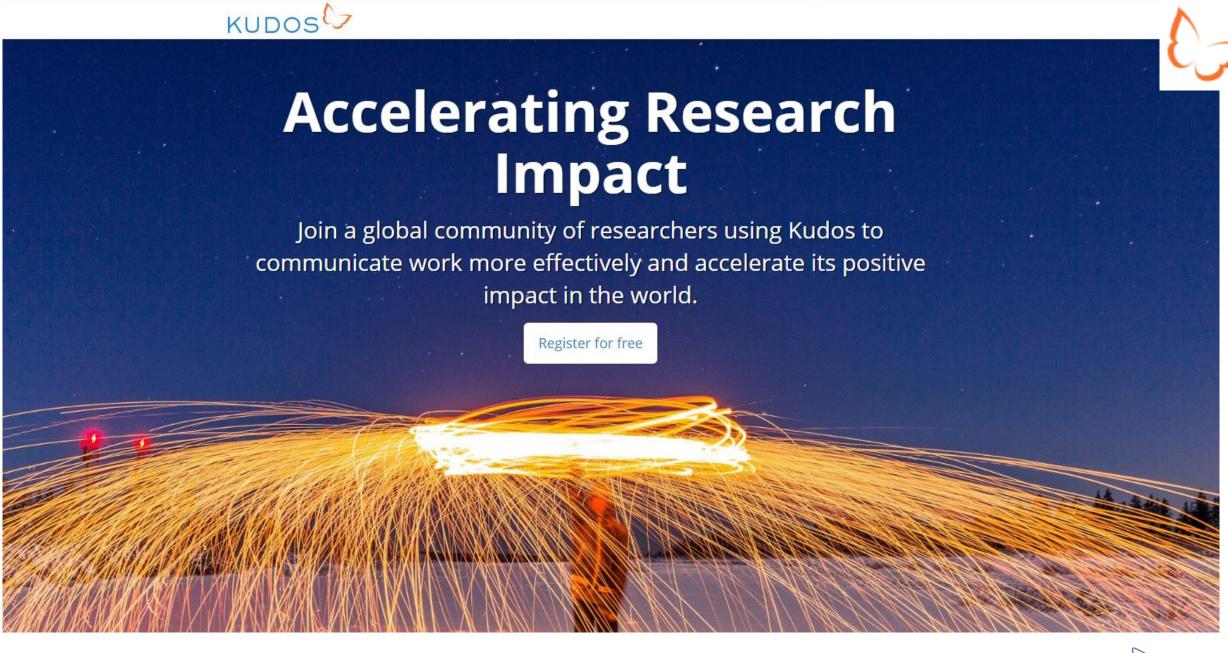

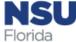

#### What is Kudos?

23

- Kudos...
  - is a free service for the research community

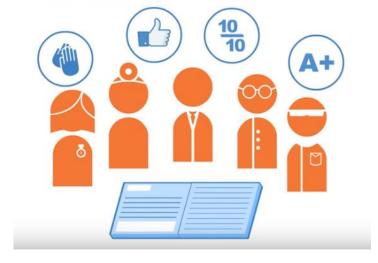

- is an independent platform that aggregates metrics and shares your work across multiple platforms
- provides tools to ensure that your publications are seen by your peers, and well beyond
- helps your work have impact all over the world, in your own discipline, but also in allied fields too

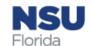

### What is the Impact of Kudos?

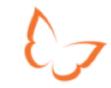

- Wherever you publish or share your work, use Kudos to help achieve <u>23% higher growth</u> in full-text downloads:
  - Open up your research so new audiences can find and understand it
  - **Track** the most effective networks for getting your work read, discussed and cited
  - Learn where to focus your efforts to make best use of your time
  - Improve the metrics by which you are evaluated

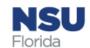

### Why use Kudos?

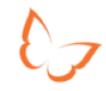

- The goal of Kudos is to help more people find and understand your work:
  - Gain instant access to simple tools and guidance to help you maximize readership and citations for your work
  - Know which of your efforts to communicate are actually increasing your readership
  - Access a unique "basket of metrics" which includes citations, downloads and Altmetrics
  - Increase the full-text downloads of your work

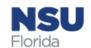

### What Metrics does Kudos Make Available?

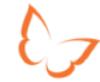

- Share referrals
- Kudos views
- Click throughs
- Publication views
- Full text downloads
- Altmetric score (see our <u>Guide to Altmetric</u>)
- Crossref citations

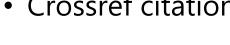

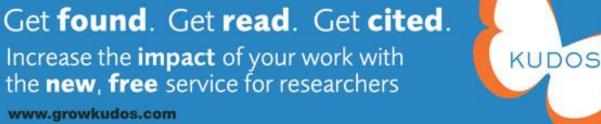

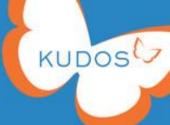

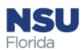

### How is Kudos Different?

#### What makes Kudos different from:

- 1. ResearchGate, Academia.edu and other academic networking sites?
- 2. Impact Story, Altmetric, Plum Analytics and other publication-level metric providers?

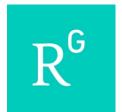

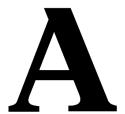

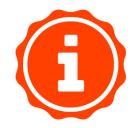

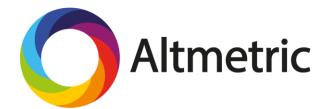

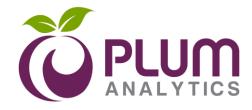

- Kudos is <u>not</u> a networking site.
- Kudos provides authors with tools to explain, enrich and share their publications to increase usage and impact.
  - The Kudos Hub shows the direct results of this work on their publication-level metrics.
  - Kudos uniquely brings together publishergenerated data on publication performance with other metrics such as citations and altmetrics.
  - Kudos is the only service that presents these metrics across multiple publishers and publications, and provides tools to improve them.
- Kudos fits well with academic networking sites –
  authors can choose to share information about their
  publications within them (and other social media
  channels) such as these Kudos facilitates and reports
  on the impact of this.
- Kudos does not originate any of the metrics used to help researchers assess the performance of their publications and sharing activities. Kudos only displays these metrics to authors of publications when they claim them within Kudos, and/or to institutional/publisher subscribers.

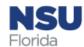

#### Bring your publications to life

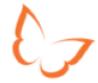

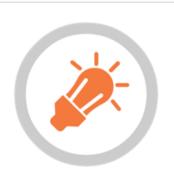

#### **Explain**

Explain in plain language what your publication is about and why it is important. Add links to other materials that provide context.

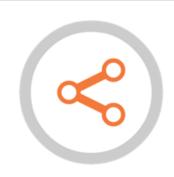

#### Share

Share it to your social networks, web pages or email contacts.

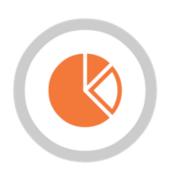

#### Measure

Measure the effect on clicks, views, downloads, citations and altmetrics to learn which communication channels are most effective.

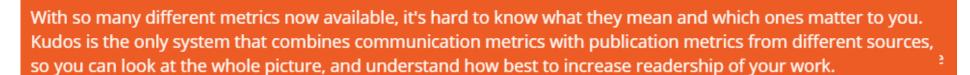

Once you know the most effective approach for you, you can save time by streamlining your efforts in future.

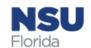

### **Kudos for Researchers**

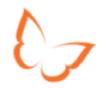

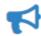

#### Mobilize your research

The goal of Kudos is to help more people find and understand your work.

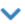

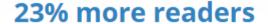

#### Why Kudos?

Explaining and sharing via Kudos takes 10 minutes and can increase readership by 23%.

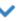

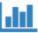

#### Measuring your success

Kudos makes it easy to map communications actions to publication metrics.

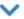

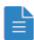

#### **Case Studies**

Researchers at all career levels and in all fields are achieving success with Kudos.

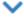

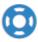

#### **Ongoing support**

Kudos involves three steps and 15 minutes' effort. We'll help you along the way!

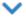

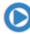

#### Watch our videos

Prefer to watch rather than read? Take a look at our YouTube channel.

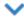

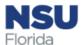

### Kudos for Research Groups

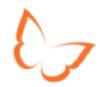

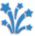

#### Maximize impact

and build compelling impact case studies

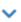

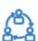

#### Manage dissemination collaboratively

with partners in other fields, institutions, countries or sectors

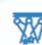

#### **Showcase your work**

from individual publications to entire projects

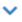

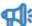

#### Reach broader audiences

within and beyond academia engage with the media, public, policy makers and industry

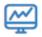

#### Measure and report on your communications

across all your different activities and channels

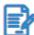

#### Register your interest

for early access

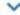

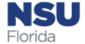

### **Kudos for Institutions**

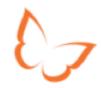

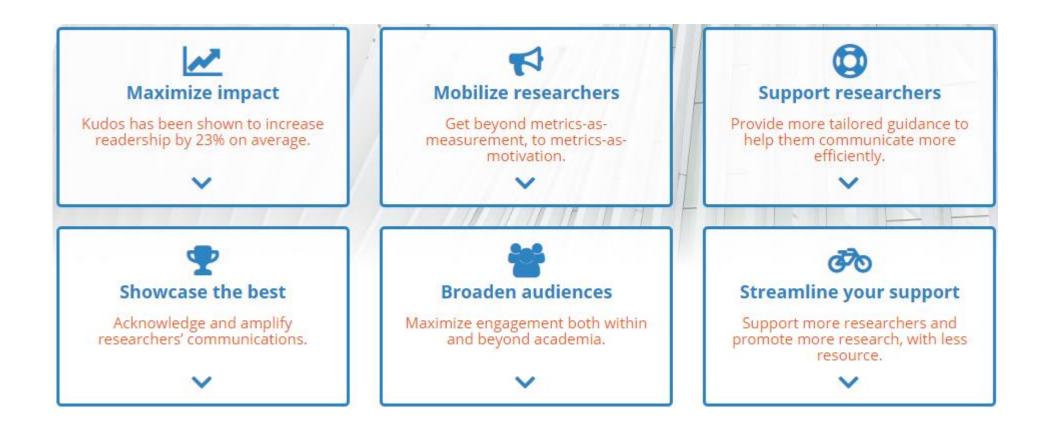

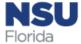

## **Kudos for Publishers**

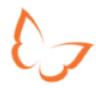

#### 23% more readers

#### Increase usage

Kudos has been shown to increase readership by 23% on average.

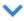

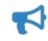

#### Mobilize authors

Get beyond metrics-asmeasurement, to metrics-asmotivation.

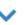

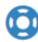

#### Support authors

Expand your services for authors, and amplify their communications.

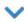

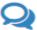

#### **Engage with the best**

Attract quality submissions and identify rising stars.

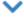

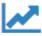

#### **Optimize your marketing**

Support more authors and promote more content, with less resource.

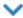

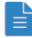

#### **Case studies**

Publishers of all business models and in all subject areas are achieving success with Kudos.

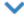

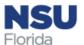

# Register for free

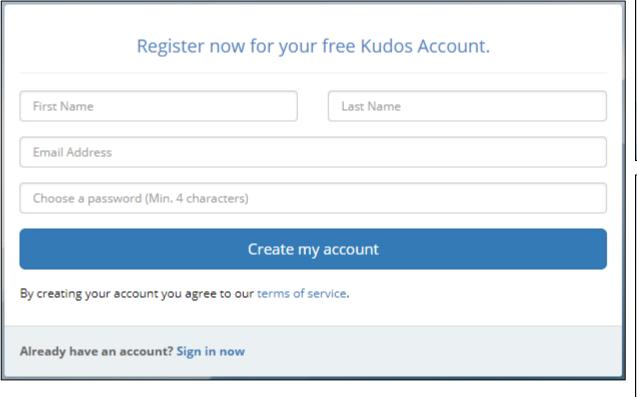

## Thank you. We've sent you a verification email. We will occasionally send you updates of how your work is performing and how you can improve this. Yes, help me track my performance No, I don't want to track my performance We can also keep you updated about new Kudos features, feedback opportunities, updates and offers. Yes, keep me up to date No. I'm not interested Congratulations, you've joined over 260,000 authors and researchers using Kudos to increase the impact of their publications. Add your institutional affiliation now Please enter your primary institutional affiliation so we can add it to your Kudos profile Nova Southeastern University Nova Southeastern University ? Can't find your institution?

Save

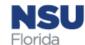

# Adding publications

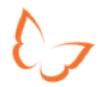

| Excellent! You can now get started expla                                                                                                    | ining and sharing your work.                                                                             |                                                                                                    |                      |
|----------------------------------------------------------------------------------------------------|----------------------------------------------------------------------------------------------------|----------------------------------------------------------------------------------------------------|----------------------|
| Add one of your publications now                                                                                                    |                                                                                                    |                                                                                                    |                      |
| Search for your publications by typing the DOI (Digital Object Identifier) asso<br>words from the article title or book title and an author first and last name. | ciated with your research if you know it, or type some                                                   |                                                                                                    |                      |
| Title, author, DOI, keywords, etc.                                                                                                    | <b>Q</b> Find my publications                                                                            |                                                                                                    |                      |
| If you have an ORCID ID you can import your list of publications from your K                                                                                     | udos Hub page.                                                                                           |                                                                                                    |                      |
| lf you are not an author or you don't want to add your publications yet, you                                                                                     | can skip this step.                                                                                      |                                                                                                    |                      |
|                                                                                                    | Find your publications and add them to yo                                                                | ur account in order to begin increasing their reach and impact.                                                                                          |                      |
|                                                                                                    |                                                                                                    | hed that has a CrossRef DOI; for now, we suggest you add just one publication ave achieved your first success with Kudos, you can come back and add more |                      |
|                                                                                                    | 1. Use the Kudos search                                                                                  |                                                                                                    |                      |
|                                                                                                    | Search for your publications by typing the DOI (D article title or book title and an author first and la | igital Object Identifier) associated with your research if you know it, or type so<br>est name.                                                          | ome words from the   |
|                                                                                                    |                                                                                                    | Title, author, DOI, keywords, etc.                                                                                                    | Find my publications |
|                                                                                                    |                                                                                                    |                                                                                                    |                      |
|                                                                                                    | 2. Import your publication list from ORCID                                                               | 8                                                                                                    |                      |
|                                                                                                    | What is ORCID <sup>®</sup> ? For further information on the l                                            | penefits of connecting your ORCID <sup>®</sup> iD to your Kudos account see our FAQs pa                                                                  | age.                 |
|                                                                                                    |                                                                                                    | (D) Create or Connect your ORCID iD                                                                                                    |                      |
|                                                                                                    |                                                                                                    |                                                                                                    |                      |

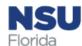

# Kudos Hub Example

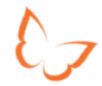

|                                                                                  | Publications Profile                                                              |                                                                          |      | Settings      |                |            |            |         |
|----------------------------------------------------------------------------------|-----------------------------------------------------------------------------------|--------------------------------------------------------------------------|------|---------------|----------------|------------|------------|---------|
|                                                                                  | + Add public                                                                      |                                                                          |      |               |                |            |            |         |
| Sort                                                                             | Sort by: ☐ Date ▼ ☐ Descending ▼                                                  |                                                                          |      |               |                | Search     | h title    | Q       |
| Show                                                                             | Show publications from:  All Journals  ▼                                          |                                                                          |      |               |                |            |            |         |
| Publ                                                                             | lished between:                                                                   | √ Go                                                                     |      |               |                |            |            | Reset   |
| Showing 7 publications.  What do these metrics mean   What do these metrics mean |                                                                                   |                                                                          |      |               |                |            |            |         |
|                                                                                  | Publication Title                                                                 | Journal/Book                                                             | Date | %<br>Complete | Kudos<br>Views | Citations* | Altmetric* |         |
| *                                                                                | Depth-Dependent<br>Environmental Drivers of<br>Microbial Plankton Community<br>St | Frontiers in Microbiology                                                | 2019 | 80%           | 8              | 0          | -          | Metrics |
| ☆                                                                                | Asynchronous reproduction and multi-spawning in the coral-excavating spo          | Journal of the Marine<br>Biological Association of the<br>United Kingdom | 2015 | 0%            | 0              | 6          | -          | Metrics |
| ☆                                                                                | Dynamics of marine bacterial community diversity of the coastal waters o          | MicrobiologyOpen                                                         | 2015 | 096           | 5              | 17         | 2          | Metrics |
| ☆                                                                                | Two distinct microbial communities revealed in the sponge Cinachyrella            | Frontiers in Microbiology                                                | 2014 | 096           | 0              | 13         | -          | Metrics |

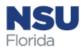

# Publication Metrics Example

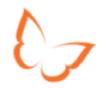

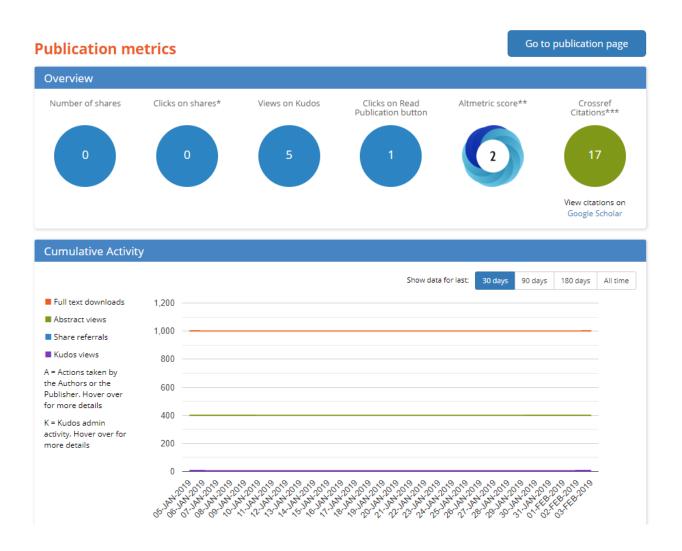

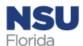

# Altmetrics Example - Summary

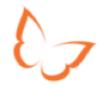

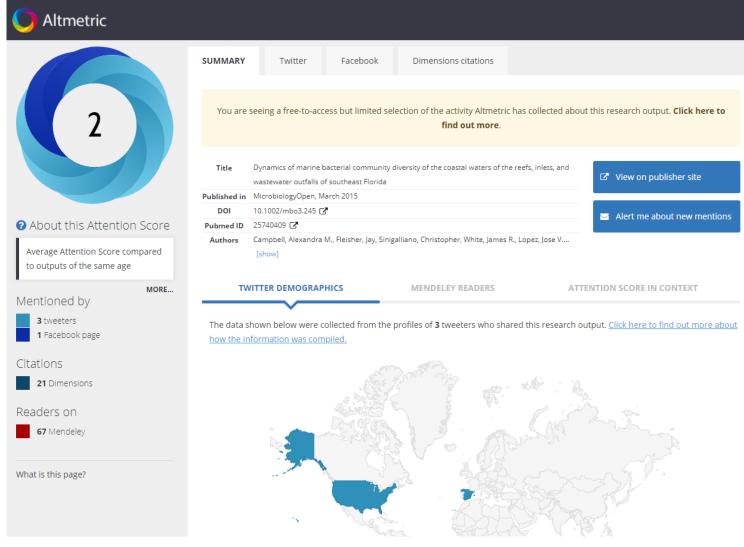

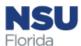

# Altmetrics Example - Dimensions

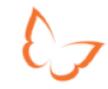

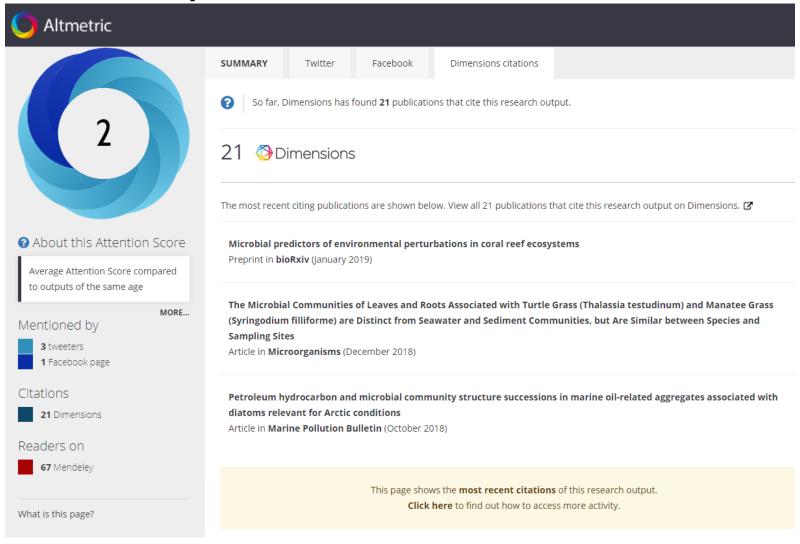

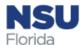

## **Dimensions Example**

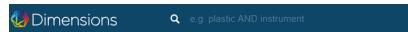

Publication - Article

Dynamics of marine bacterial community diversity of the coastal waters of the reefs, inlets, and wastewater outfalls of southeast Florida

MicrobiologyOpen, 4(3), 390-408, 2015 https://doi.org/10.1002/mbo3.245 /

#### Authors

Alexandra M. Campbell - Nova Southeastern University Center of Excellence in Coral Reef Ecosystem Research Dania Beach Florida

Jay Fleisher - Nova Southeastern University School of Osteopathic Medicine Davie Florida

Christopher Sinigalliano - National Oceanic and Atmospheric Administration Atlantic Oceanographic and Meteorological Laboratory Miami Florida James R. White - Resphera Biosciences Baltimore Maryland

Jose V. Lopez - Nova Southeastern University Center of Excellence in Coral Reef Ecosystem Research Dania Beach Florida

#### Abstract

Coastal waters adjacent to populated southeast Florida possess different habitats (reefs, oceanic inlets, sewage outfalls) that may affect the composition of their inherent microbiomes. To determine variation according to site, season, and depth, over the course of 1 year, we characterized the bacterioplankton communities within 38 nearshore seawater samples derived from the Florida Area Coastal Environment (FACE) water quality survey. Six distinct coastal locales were profiled the Port Everglades and Hillsboro Inlets, Hollywood and Broward wastewater outfalls, and associated reef sites using culture-independent, high-throughput pyrosequencing of the 16S rRNA V4 region. More than 227,000 sequences helped describe longitudinal taxonomic profiles of marine bacteria and archaea. There were 4447 unique operational taxonomic units (OTUs) identified with a mean OTU count of 5986 OTUs across all sites. Bacterial taxa varied significantly by season and by site using weighted and unweighted Unifrac, but depth was only supported by weighted Unifrac, suggesting a change due to presence/absence of certain OTUs. Abundant microbial taxa across all samples included Synechococcus, Pelagibacteraceae, Bacteroidetes, and various Proteobacteria. Unifrac analysis confirmed significant differences at inlet sites relative to reef and outfalls. Inlet-based bacterioplankton significantly differed in greater abundances of Rhodobacteraceae and Cryomorphaceae, and depletion of SARA06 sequences. This study also found higher counts of Firmicutes, Chloroflexi, and wastewater associated SBR1093 bacteria at the outfall and reef sites compared to inlet sites. This study profiles local bacterioplankton populations in a much broader context, beyond culturing and quantitative PCR, and expands upon the work completed by the National Oceanic and Atmospheric Administration FACE program.

less

#### Publication references - 113

Sorted by: Date

Metataxonomic profiling and prediction of functional behaviour of wheat straw degrading microbial consortia

Diego Javier Jiménez, Francisco Dini-Andreote, Jan Dirk van Elsas

2014, Biotechnology for Biofuels - Article

Two distinct microbial communities revealed in the sponge Cinachyrella

Marie L. Cuvelier, Emily Blake, Rebecca Mulheron, Peter J. McCarthy, Patricia Blackwelder, Rebecca L. Vega Thurber, Jose V. Lopez

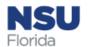

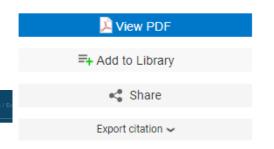

#### Publication metrics

About

#### Dimensions Badge

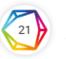

79 21 Total citations 70 17 Recent citations 70 3.8 Field Citation Ratio

Relative Citation Ratio

#### Altmetric

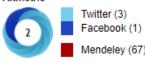

#### Research Categories

Fields of Research

0405 Oceanography 0602 Ecology

0605 Microbiology

#### MeSH terms

Bacteria; Biodiversity; Cluster Analysis; Coral Reefs; Ecosystem; Florida; RNA, Ribosomal, 16S; Seawater; Sequence Analysis, DNA; Waste Water; Water Microbiology

less

#### External sources

- Full text at publisher site
- Abstract at PubMed
- Full text at PMC

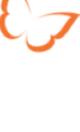

# Dimensions Badge Example

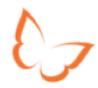

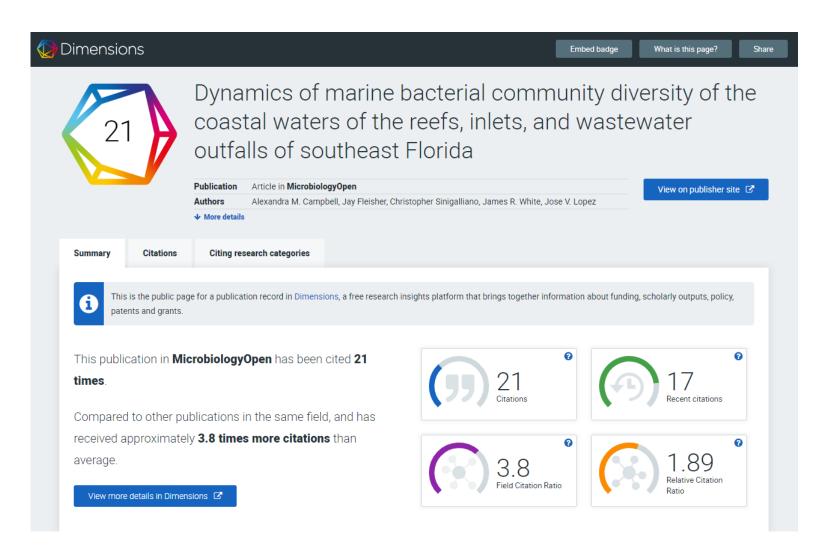

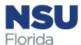

# Kudos Research Impact Quiz

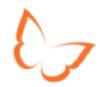

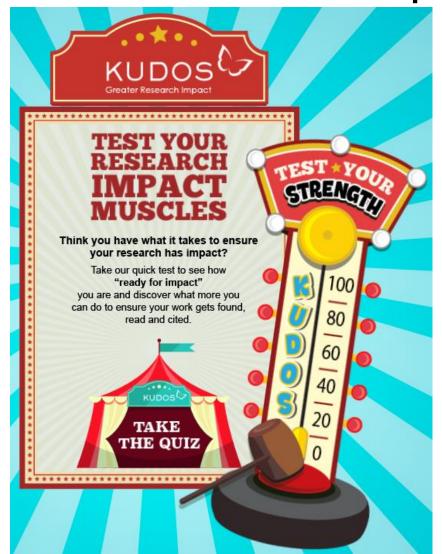

#### About

This game has been developed by Kudos to help researchers consider the ways that the impact of research can be increased. The game is not comprehensive in terms of the ways in which research can impact, or the ways in which that impact can be created or evaluated. The game deliberately keeps things simple and is a starting point rather than a primer for managing research impact. We apologize for any frustration if the questions or answers didn't fit your ideas or experience. The game was written by Kudos co-founders Charlie Rapple and Melinda Kenneway, who would like to acknowledge the work of Julie Bayley, David Phipps, Lucy Davies and Mark Reed. If you have any feedback, feel free to get in touch: charlie.a.rapple@growkudos.com

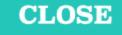

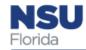

## Links and Resources

67

Want to increase

the **impact** 

of your work?

- Kudos Links:
  - https://growkudos.com/
    - <a href="https://growkudos.com/about/user-guide">https://growkudos.com/about/user-guide</a>
    - https://growkudos.com/about/researchers
  - https://kudosimpactgame.com/
  - http://blog.growkudos.com/
- YouTube Videos from <u>Kudos Channel</u>:
  - What is Kudos? A brief introduction <a href="https://youtu.be/SoQE4exULhM">https://youtu.be/SoQE4exULhM</a>
  - Explaining your publications with Kudos <a href="https://youtu.be/-2EeVHiY9QA">https://youtu.be/-2EeVHiY9QA</a>
  - Sharing your publications with Kudos <a href="https://youtu.be/K35Bj6sB0p4">https://youtu.be/K35Bj6sB0p4</a>
  - Getting started with social media <a href="https://youtu.be/mvgURLN\_BsQ">https://youtu.be/mvgURLN\_BsQ</a>
- Articles:
  - Erdt M, Aung HH, Aw AS, Rapple C, Theng Y-L (2017) Analysing researchers' outreach efforts and the association with publication metrics: A case study of Kudos. PLoS ONE 12(8): e0183217. <a href="https://doi.org/10.1371/journal.pone.0183217">https://doi.org/10.1371/journal.pone.0183217</a>
    - https://journals.plos.org/plosone/article?id=10.1371/journal.pone.0183217

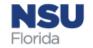

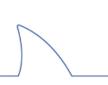

# Blur: An easy to use password manager

A quick overview by Sara Thomas

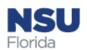

## What is Blur?

- Blur is a password manager
  - Generates, retrieves, and keeps track of complex, unique passwords
  - Stores those passwords and your data on an encrypted cloud-based server
  - Collects minimal personal data
  - Data stored is "host-proof"
- Blur is Do Not Track Me
  - Chrome/Firefox extension that blocks trackers
    - Ads stop following you across the web
    - Companies harvest less of your data

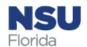

## Other features

- Blur generates Masked Emails
  - Masked emails are auto-generated disposable emails
    - Good for sites with questionable security, one-time access, potential spammers
- Blur generates Masked Phone Numbers
  - Similarly, you can get a brand new phone number that forwards calls, messages, texts, and voicemails to your real phone number
    - Avoid telemarketers, bad online dates, street canvassers
- Masked Credit Cards/Secure Wallet

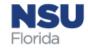

## Basic or Premium?

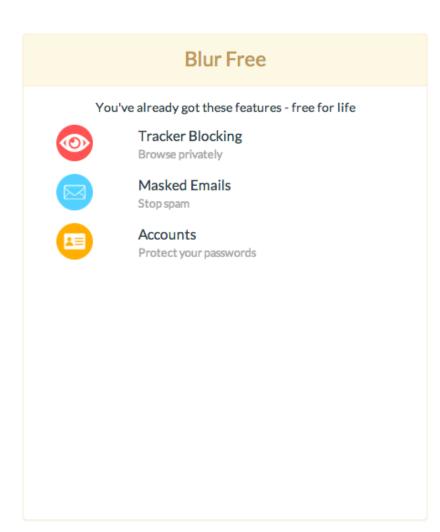

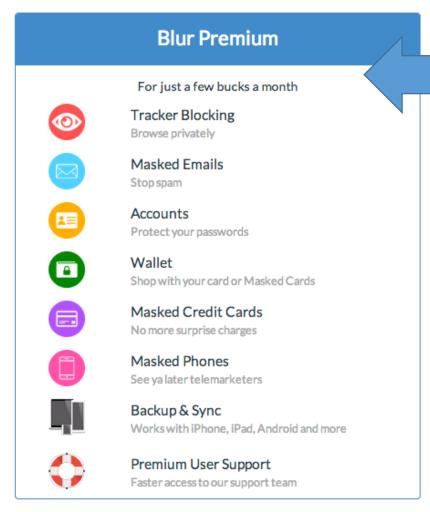

\$39 / 1 year \$59 / 2 years \$79 / 3 years (so \$3/month)

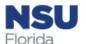

## Blur Dashboard

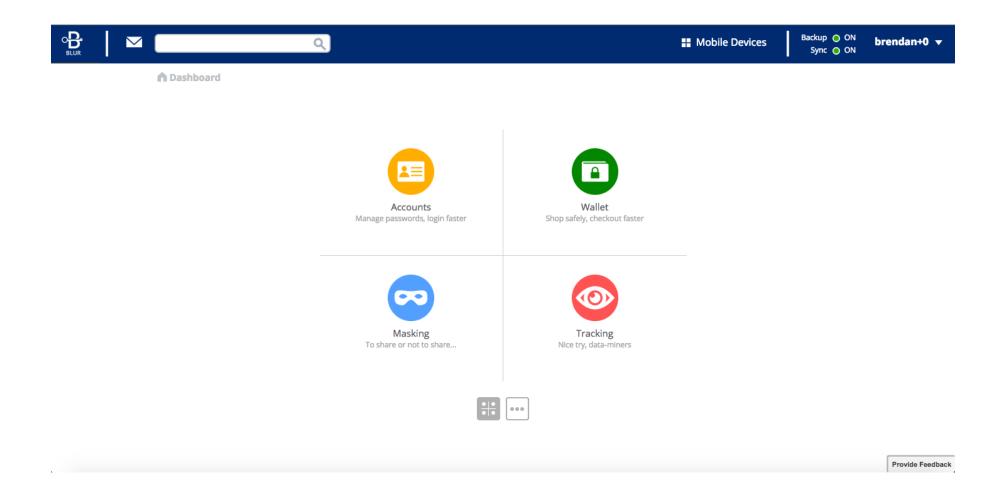

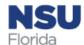

## Site specific information

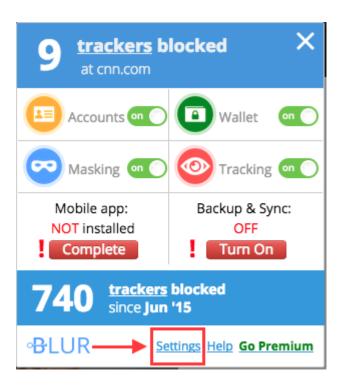

- Shows trackers blocked on this specific page
- Options to turn on or off Accounts, Wallet, Masking, Tracking
- If Accounts/Masking are turned on
  - If asked to register, Blur will suggest an anonymized email address (and auto generate a secure password)
  - If already registered, Blur will auto fill your saved anonymized email address (and auto generate a secure password)
  - You can also choose to use your real email address and save a unique password

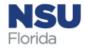

## Site specific information

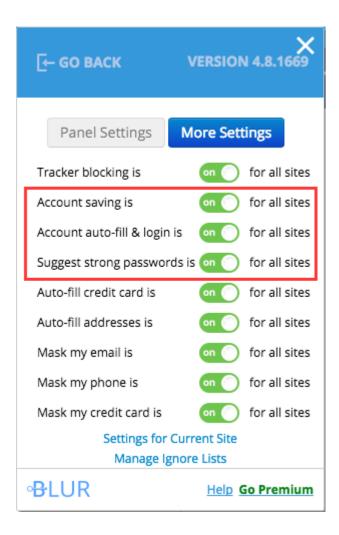

Toggle settings to your heart's content

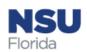

# Online Questions

- Dimensions
- •Open Science Framework
- •Kudos
- •Blur